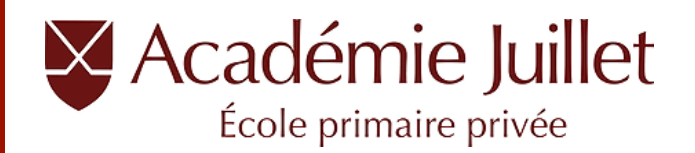

# Technological structure

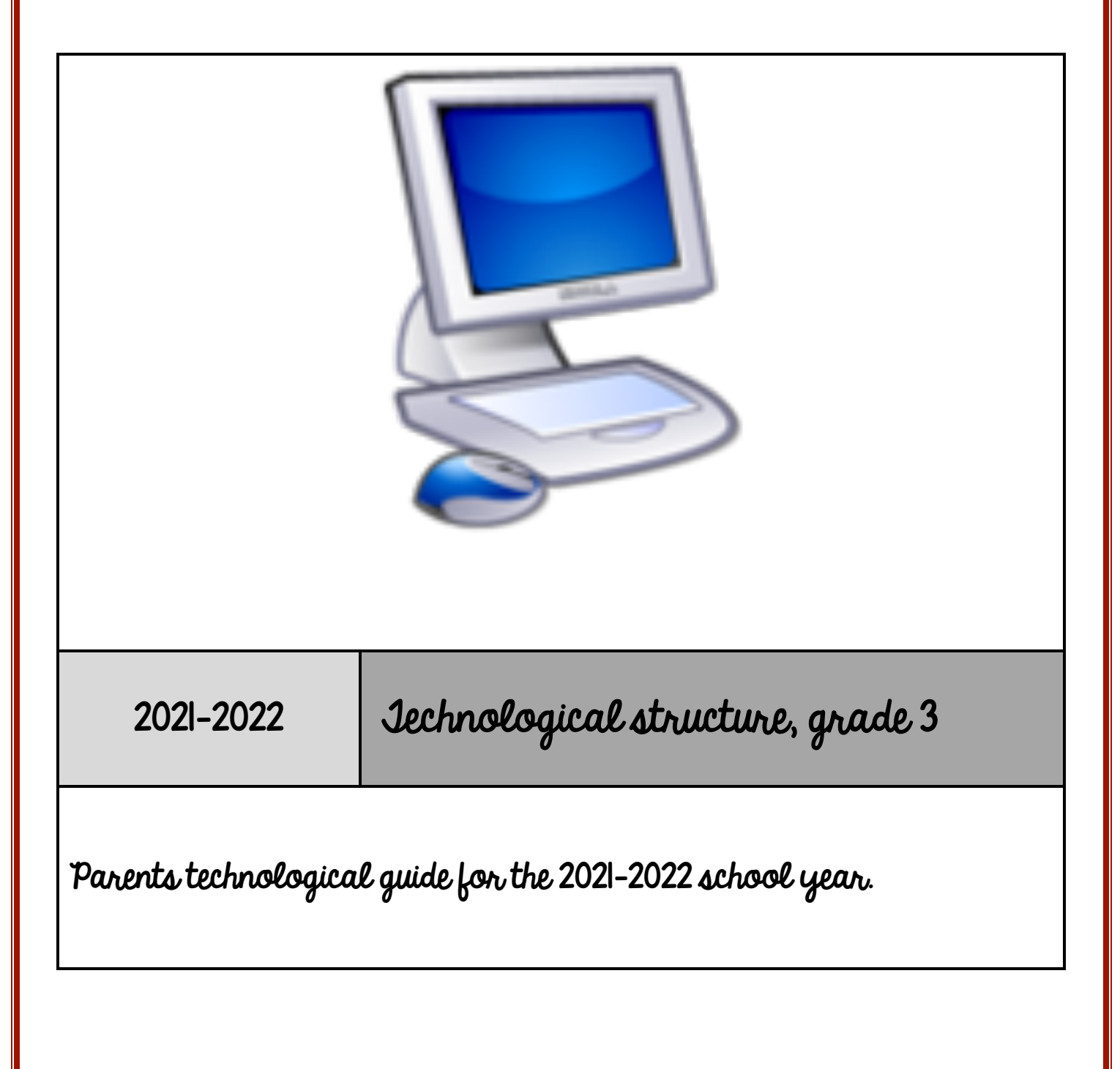

Technological configuration

Dear Parents,

Here is a document to help you organize your child's computer tool interface for next year.

#### **Details**

We will keep whole class instructions to explain different concepts as well as exercises in the various workbooks. However, we believe that it is important to integrate technology into our teaching in order to motivate students. We also want to teach the students to use their tablet or computer properly and to its full potential. The student must have his or her technological device in the classroom at all times, and it must be carried safely by the student to and from school fully charged from Monday through Thursday.

#### **Preparation**

In order to properly prepare for the start of the school year, we will need your cooperation. Two tutorials are presented in the following pages: one for the laptop, the other for the tablet, we recommend that you use these to properly prepare your child's item for the start of the school year.

We thank you for your collaboration in this project, which we believe will be a very rewarding learning experience for your child.

Grade 3 teachers

## Procedure for IPads

Here is the process for organinizing your child's IPad.

- 1- Académie Juillet has provided (or will provide for new students) an email address for all students.
- 2- You must download the following free apps (from Apple store):

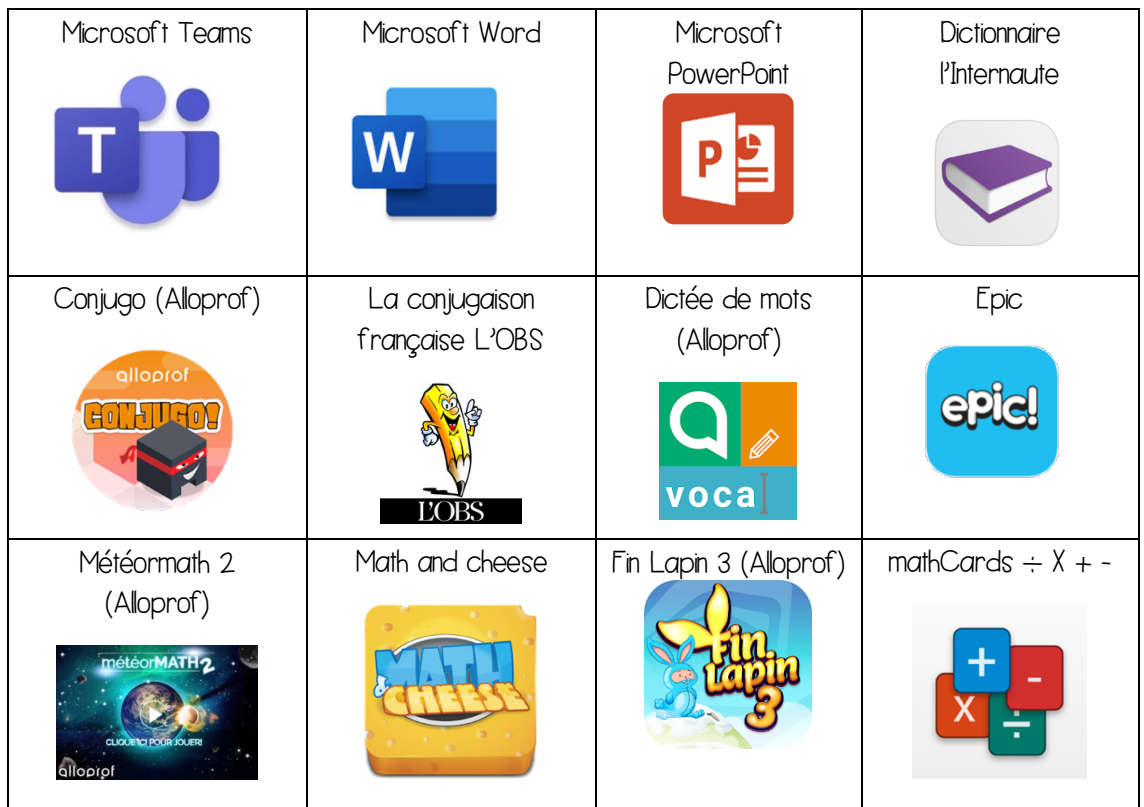

For the organization of the I-Pad interface, we suggest that you put all games and programs not related to school in the same folder. This way, there is no direct access to them when they open their tablet.

- 3- Install Google Chrome search tool application.
- 4- The following links should be bookmarked in your child's Google Chrome browser:
	- o Didacti : https://app.didacti.com
	- o Erpi : erpi.pearson.com/LMS/login2.php
- 5- You need to create folders to organize and save work done in class and at home
	- a. In "OneDrive Academie Juillet", create a folder named: 3e année
	- b. In this folder, create three new folders named: Étude, Français and English
- 6- You must create an Alloprof account
	- a. Go to the following address: https://www.alloprof.qc.ca/fr/auth/inscription
	- b. Click on the Student tab and fill in the different fields.

\* Be sure to choose a username and a simple password. (e.g. username: FirstNameLastName and password: firstname). Please note this information somewhere safe as you will have to transmit it to us to allow us to support your child in class.

7- You must create a Didacti account

a. Enter in the search window of your Internet browser: http://app.didacti.com

b. Then, you must register your child by choosing a username and a simple password. (e.g. username: FirstnameLastname and password: firstname). Please note this information somewhere safe as you will need to send it to us in order to support your child in class.

c. Go to the following address: classe.didacti.com and type in the class code: A36VMR

d. Click on accept the invitation on the Didacti page for your child's class: 3e année 2021-2022.

e. Wait for confirmation from the teachers and you will be able to access the activities and assignments we will select for our students.

f. All activities to be completed will later be found in the Courses tab in the center of the screen.

Procedure for laptops

Here are the steps to properly organize your child's laptop.

1- Académie Juillet has provided (or will provide for new students) an email address for all students.

2- You must install Microsoft Teams, Microsoft Word, Microsoft Power Point and Microsoft Outlook on the laptop desktop: https://www.microsoft.com/fr-ca/microsoft-365/microsoft-teams/download-app

3- You must install Google Chrome: http://www.commentcamarche.net/download/telecharger-34056452-googlechromeà

4- In your Google Chrome settings, organize your favorites into the following different folders:

- $\star$  Ressources en or
- $\star$  Français
- $\star$  Mathématiques
- $\star$  English

5- You must now register the following sites in the corresponding folders:

- $\star$  Ressources en or :
	- a. Didacti : https://app.didacti.com
	- b. Erpi : erpi.pearson.com/LMS/login2.php

 $\star$  Français :

- a. Conjugo (Alloprof) : http://www.alloprof.qc.ca/Pages/Jeux/Conjugo.aspx
- b. Magimots (Alloprof) : http://www.alloprof.qc.ca/Pages/Jeux/MagimotV2.aspx
- c. La conjugaison française L'OBS : https://la-conjugaison.nouvelobs.com/exercice/conjugaison-0-39.php
- d. Le dictionnaire : https://www.le-dictionnaire.com
- $\star$  Mathématiques
	- a. Fin Lapin 3 (Alloprof) : http://www.alloprof.qc.ca/Pages/Jeux/FinLapin3.aspx
	- b. Meteormath 2 (Alloprof): http://www.alloprof.qc.ca/Pages/Jeux/Meteormath2.aspx
	- c. La foire (Alloprof): http://www.alloprof.qc.ca/Pages/Jeux/LaFoire.aspx
- $\star$  English
	- a. Epic : https://www.getepic.com
- 6- Next, you will need to create folders to organize and save the work done in class and at home
	- a. Go to files on the computer.
	- b. In "Documents", create a folder named: 3e année
	- c. In this folder, create three new folders named: Étude, Français and English.
- 7- To create an Alloprof account

a. Go to the following address: https://www.alloprof.qc.ca/fr/auth/inscription

b. Click on the Student tab and fill in the different fields.

\* Be sure to choose a username and a simple password. (e.g. username: FirstNameLastName and password: firstname). Please note this information somewhere safe as you will have to transmit it to us to allow us to support your child in class.

#### 8- To create a Didacti account

- a. Type in the search window of your Internet browser: http://app.didacti.com
- b. Then, you must register your child by choosing a username and a simple password. (e.g. username: FirstnameLastname and password: firstname). Please note this information somewhere safe, as you will need to send it to us in order to support your child in class.
- c. Go to the following address: classe.didacti.com and type in the class code: A36VMR
- d. Click on accept the invitation on the Didacti page for your child's class: 3e année 2021-2022.
- e. Wait for confirmation from the teachers and you will be able to access the activities and assignments we will select for our students.
- f. All activities to be completed will later be found in the « Courses » tab in the center of the screen.

### Commitment Contract

Dear Student,

There is much excitement about the 2021-2022 school year project. We will have a memorable year, but we need your participation. We ask that you read the following terms of use before signing the contract. For this project to be a success, we need to know that you can be trusted!

#### Student's part

I, \_\_\_\_\_\_\_\_\_\_\_\_\_\_\_\_\_\_\_\_\_\_\_\_\_\_\_\_\_\_\_\_\_\_\_\_\_\_\_\_\_\_\_\_, am trustworthy:

- use my device for educational and school purposes only;
- play games only at appropriate times with my teachers' approval;
- avoid social media (Facebook, Instagram, Tik tok, Snapchat, etc.);
- protect my personal information and the personal information of others and never give out my personal information;
- avoid communicating with anyone on school time (chat or emoticon);
- am responsible for lost or broken devices I bring to school;
- notify my teachers as soon as something seems inappropriate or unusual;
- take care of my technology device;
- give my teachers my usernames and passwords for easy access in class;
- bring my technology device to school Monday through Thursday otherwise I will have to complete missed work at home;
- make sure to charge my computer or tablet each night at home.

I, \_\_\_\_\_\_\_\_\_\_\_\_\_\_\_\_\_\_\_\_\_\_\_\_\_\_\_\_\_\_\_\_\_\_\_\_\_\_\_\_\_\_\_\_, understand that breaking the above conditions will immediately result in the removal of my right to use my technological device in class for a minimum of one week, and I agree to abide by the social rules surrounding technology use.

#### Parent's Part:

- $\Box$ , agree to:
- prepare my child's technological device according to the Technology configuration document;
- ensure that my child charge his computer/tablet every night at home and brings it to class Monday through Thursday;
- communicate with the teachers as soon as something seems inappropriate or unusual
- accompany my child to the best of my knowledge especially during study time at home.

Part of the teachers:

 $\overline{\phantom{a}}$  , where  $\overline{\phantom{a}}$  , where  $\overline{\phantom{a}}$  , where  $\overline{\phantom{a}}$ 

We, your teachers, are committed to providing you with stimulating activities that will interest you and challenge you. We are also committed to investing ourselves fully in this project by taking into account your ideas, your suggestions and your learning pace.

Here we go! We are sure that we will have an extraordinary and memorable year together! Thank you for your participation and commitment!

 $\overline{\phantom{a}}$  , where  $\overline{\phantom{a}}$  , where  $\overline{\phantom{a}}$  , where  $\overline{\phantom{a}}$ 

Student

Parent

Yours teachers 2021-2022

ensemble de la provincia de la provincia de la provincia de la provincia de la provincia de la provincia de la